# Configuración de los parámetros del protocolo STP en un switch a través de la CLI

# Objetivo

El protocolo de árbol de expansión (STP) protege los dominios de difusión de capa 2 de las tormentas de difusión mediante la configuración selectiva de los enlaces en modo en espera para evitar bucles. En el modo de espera, estos enlaces dejan de transferir datos de usuario temporalmente. Una vez que se modifica la topología para posibilitar la transferencia de datos, los enlaces se reactivan automáticamente.

Los bucles de red ocurren cuando existen rutas alternativas entre los hosts. Estos bucles hacen que los switches de capa 2 reenvíen el tráfico a través de la red de manera infinita, lo que reduce la eficiencia de la red. El protocolo STP proporciona una ruta única entre los terminales en una red. Estas rutas eliminan la posibilidad de bucles en la red. El protocolo STP generalmente se configura cuando hay enlaces redundantes a un host para evitar el bucle de red.

El dispositivo admite las siguientes versiones de protocolo de árbol de expansión:

- Protocolo STP clásico: proporciona una sola ruta entre dos estaciones terminales, lo que evita y elimina los bucles.
- Protocolo STP rápido (RSTP): detecta las topologías de red para proporcionar una convergencia más rápida del árbol de expansión. Tiene mayor eficacia cuando la topología de red tiene una estructura de árbol por naturaleza y, por lo tanto, es posible que la convergencia sea más rápida. El protocolo RSTP está activado de manera predeterminada.
- El protocolo STP múltiple (MSTP) está basado en el protocolo RSTP. Detecta los bucles de capa 2 e intenta mitigarlos al evitar que el puerto involucrado transmita tráfico. Dado que los bucles existen por dominio de capa 2, puede ocurrir un problema cuando se bloquea un puerto para eliminar un bucle del protocolo STP. El tráfico se reenviará al puerto que no está bloqueado y no se reenviará ningún tráfico al puerto que está bloqueado. Este no es un uso eficiente del ancho de banda, ya que el puerto bloqueado siempre estará sin utilizar.

El protocolo MSTP soluciona este problema al activar varias instancias del protocolo STP, de modo que sea posible detectar y mitigar los bucles en cada instancia de manera independiente. Esto permite bloquear un puerto para una o más instancias del protocolo STP, pero sin bloquear otras instancias del protocolo STP. Si diferentes VLAN están asociadas con diferentes instancias del protocolo STP, su tráfico se retransmitirá según el estado de puerto del protocolo STP de sus instancias de MST asociadas. Esto da como resultado un mejor uso del ancho de banda.

Este artículo pretende mostrarle cómo configurar STP en un switch CBW a través de la CLI.

### Dispositivos aplicables | Versión del software

- CBS250 [\(hoja de datos\)](/content/en/us/products/collateral/wireless/business-100-series-access-points/smb-01-bus-140ac-ap-ds-cte-en.html) | 3.0.0
- CBS350 [\(hoja de datos\)](/content/en/us/products/collateral/switches/small-business-smart-switches/data_sheet_c78-610061.html) | 3.0.0
- CBS350-2X [\(hoja de datos\)](/content/en/us/products/collateral/switches/small-business-smart-switches/data_sheet_c78-610061.html) | 3.0.0
- CBS350-4X [\(hoja de datos\)](/content/en/us/products/collateral/switches/small-business-smart-switches/data_sheet_c78-610061.html) | 3.0.0

# Configuración de las propiedades del árbol de expansión

Paso 1. Inicie sesión en la consola del switch. La contraseña y el nombre de usuario predeterminados son cisco/cisco. Si ha configurado una nueva contraseña o nombre de usuario, introduzca las credenciales.

Nota: Para obtener información sobre cómo acceder a una CLI de switch SMB a través de SSH o Telnet, haga clic [aquí.](https://www.cisco.com/c/es_mx/support/docs/smb/switches/Cisco-Business-Switching/kmgmt-2243-access-an-smb-switch-cli-using-ssh-or-telnet.html)

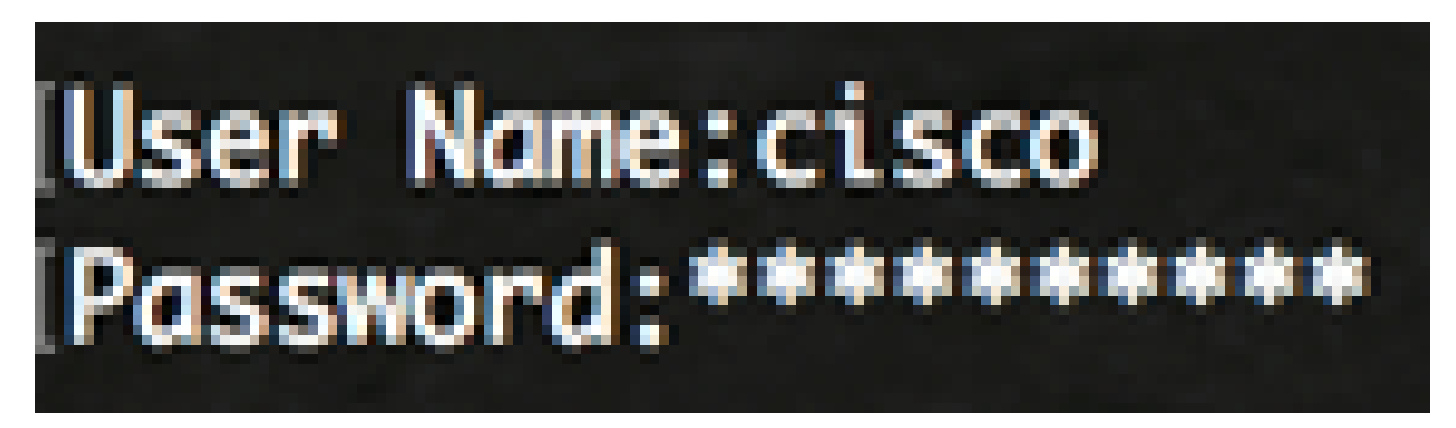

Nota: Los comandos pueden variar dependiendo del modelo exacto de su switch.

Paso 2. Desde el modo EXEC privilegiado del switch, ingrese al modo de configuración global ingresando lo siguiente:

CBS350#configure

Paso 3. Para habilitar la funcionalidad STP en el switch, ingrese lo siguiente:

CBS350(config)#spanning-tree

Paso 4. Para configurar el protocolo STP para que se ejecute en el switch, ingrese lo siguiente:

CBS350(config)#spanning-tree mode [stp|rstp|mst]

Las opciones son:

- stp: el protocolo STP clásico proporciona una sola ruta entre dos terminales, lo que evita y elimina los bucles.
- rstp: el protocolo RSTP detecta las topologías de red para proporcionar una convergencia más rápida del árbol de expansión. Esta opción está habilitada de manera predeterminada.
- mst: el protocolo MSTP está basado en el protocolo RSTP. Detecta los bucles de capa 2 e intenta mitigarlos al evitar que el puerto involucrado transmita tráfico.

En este ejemplo, se utiliza rstp.

CBS350(config)#spanning-tree mode rstp

Paso 5. Para definir el método de coste de ruta predeterminado, introduzca lo siguiente:

CBS350(config)#spanning-tree pathcost method [long|short]

Las opciones son:

- long: especifica el valor para los costos de ruta del puerto. El rango es de 1 a 200 000 000.
- short: especifica el valor para los costos de ruta del puerto. El rango es de 1 a 65 535.

En este ejemplo, se selecciona long.

CBS350(config)#spanning-tree pathcost method long

Paso 6. Para configurar la prioridad STP del switch, que se utiliza para determinar qué puente se selecciona como puente raíz, ingrese lo siguiente:

CBS350(config)#spanning-tree priority [priority-number]

• priority-number: especifica la prioridad del puente. El rango es de 0 a 61 440.

En este ejemplo, se utiliza 32 768.

CBS350(config)#spanning-tree priority 32768

Paso 7. (Opcional) Para configurar la frecuencia con la que el switch transmite mensajes de saludo a otros dispositivos, ingrese lo siguiente:

En este ejemplo, se utiliza 32 768.

seconds: especifica el tiempo de saludo del árbol de expansión en segundos. El rango es de •1 a 10 segundos. El valor predeterminado es 2 segundos.'

En este ejemplo, se utiliza el tiempo de saludo predeterminado de 2 segundos.

CBS350(config)#spanning-tree hello-time 2

Paso 8. (Opcional) Para configurar la antigüedad máxima del protocolo STP, ingrese lo siguiente:

CBS350(config)#spanning-tree max-age [seconds]

• seconds: especifica la antigüedad máxima del puente de árbol de expansión en segundos. El rango es de 6 a 40 segundos. El valor predeterminado es 20 segundos.'

En este ejemplo, se utiliza el valor predeterminado de 20 segundos.

CBS350(config)#spanning-tree max-age 20

Paso 9. (Opcional) Para configurar el tiempo de reenvío del puente del protocolo STP, que es la cantidad de tiempo que un puerto permanece en los estados de escucha y aprendizaje antes de ingresar al estado de reenvío, ingrese lo siguiente:

CBS350(config)#spanning-tree forward-time [seconds]

seconds: especifica el tiempo de reenvío del árbol de expansión en segundos. El rango es • de 4 a 30 segundos. El valor predeterminado es 15 segundos.'

En este ejemplo, se utiliza el valor predeterminado de 15 segundos.

CBS350(config)#spanning-tree forward-time 15

Paso 10. (Opcional) Para activar la protección de bucle invertido del protocolo STP, introduzca lo siguiente:

CBS350(config)#spanning-tree loopback-guard

Nota: Al habilitar esta función, se verifica si un puerto raíz o un puerto raíz alternativo recibe Unidades de datos de protocolo de puente (BPDU).

Paso 11. Ingrese el comando exit para volver al modo EXEC privilegiado:

CBS350(config)#exit

Paso 12. (Opcional) Para deshabilitar la configuración del protocolo STP en el switch, ingrese lo siguiente:

CBS350#show spanning-tree

Paso 13. (Opcional) En el modo EXEC con privilegios del switch, guarde los parámetros configurados en el archivo de configuración de inicio ingresando lo siguiente:

CBS350#copy running-config startup-config

Paso 14. (Opcional) Presione S para Sí o N para No en su teclado cuando aparezca el mensaje: Sobrescriba el archivo [startup-config].

Ahora debería haber configurado correctamente los parámetros del protocolo STP en su switch a través de la CLI.

#### Acerca de esta traducción

Cisco ha traducido este documento combinando la traducción automática y los recursos humanos a fin de ofrecer a nuestros usuarios en todo el mundo contenido en su propio idioma.

Tenga en cuenta que incluso la mejor traducción automática podría no ser tan precisa como la proporcionada por un traductor profesional.

Cisco Systems, Inc. no asume ninguna responsabilidad por la precisión de estas traducciones y recomienda remitirse siempre al documento original escrito en inglés (insertar vínculo URL).